## **EZMM** External Transfers Quick Start Online Banking Guide

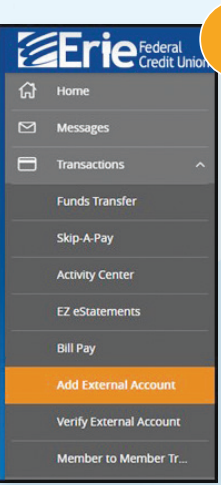

## **Add an external account**

- **Navigate to "Add External Account" from the Transactions Menu within online banking**
- **Enter account information for your non-Erie FCU account** - Account Number
	- Account Type (checking or savings)
	- Routing Number

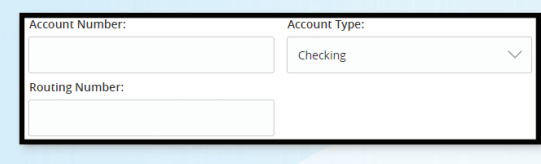

Note: Some financial institutions use different routing numbers for ACH transactions. Please verify your account information prior to submitting.

SRATES

**• Select "Continue"** *(Micro deposits may take up to 5 business days to be received in the external account provided.)*

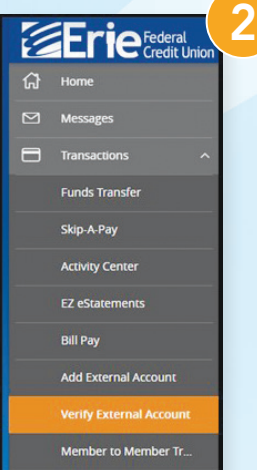

## **Verify an external account**

- **Navigate to "Verify External Account" from the Transactions Menu within online banking**
- **Enter both micro deposit amounts using the correct format** 
	- Example: A deposit amount of \$0.13 should be entered as 13

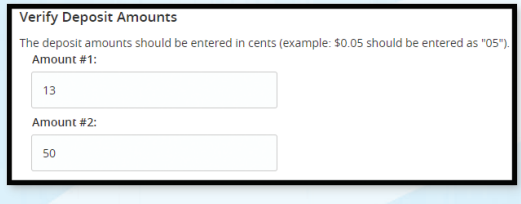

## **• Select "Continue"**

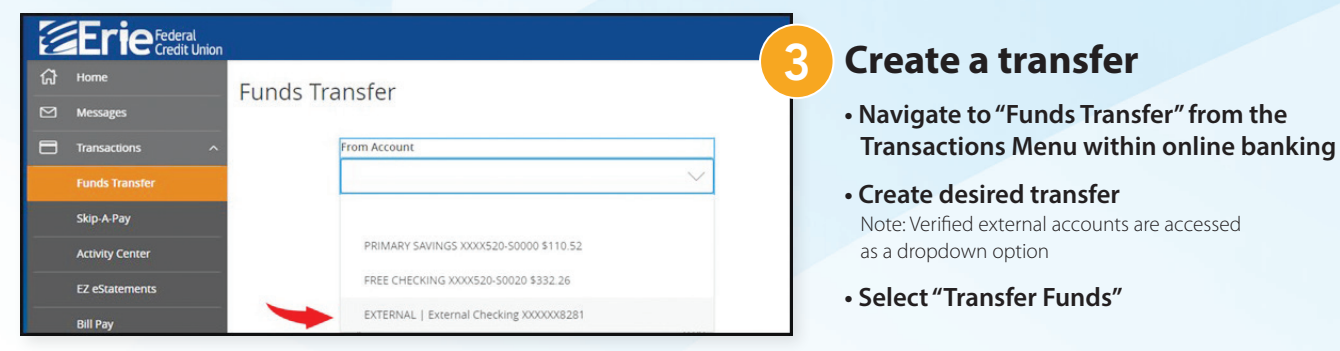

*Please note that account eligibility requirements and limitations may apply.*

If you have questions, please contact our Support Center at memberservices@eriefcu.org or (814) 825-2436, Option 0.

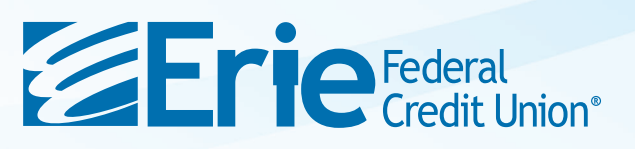